## PIC MICROCONTROLLER

#### Time Delay with Flowchart

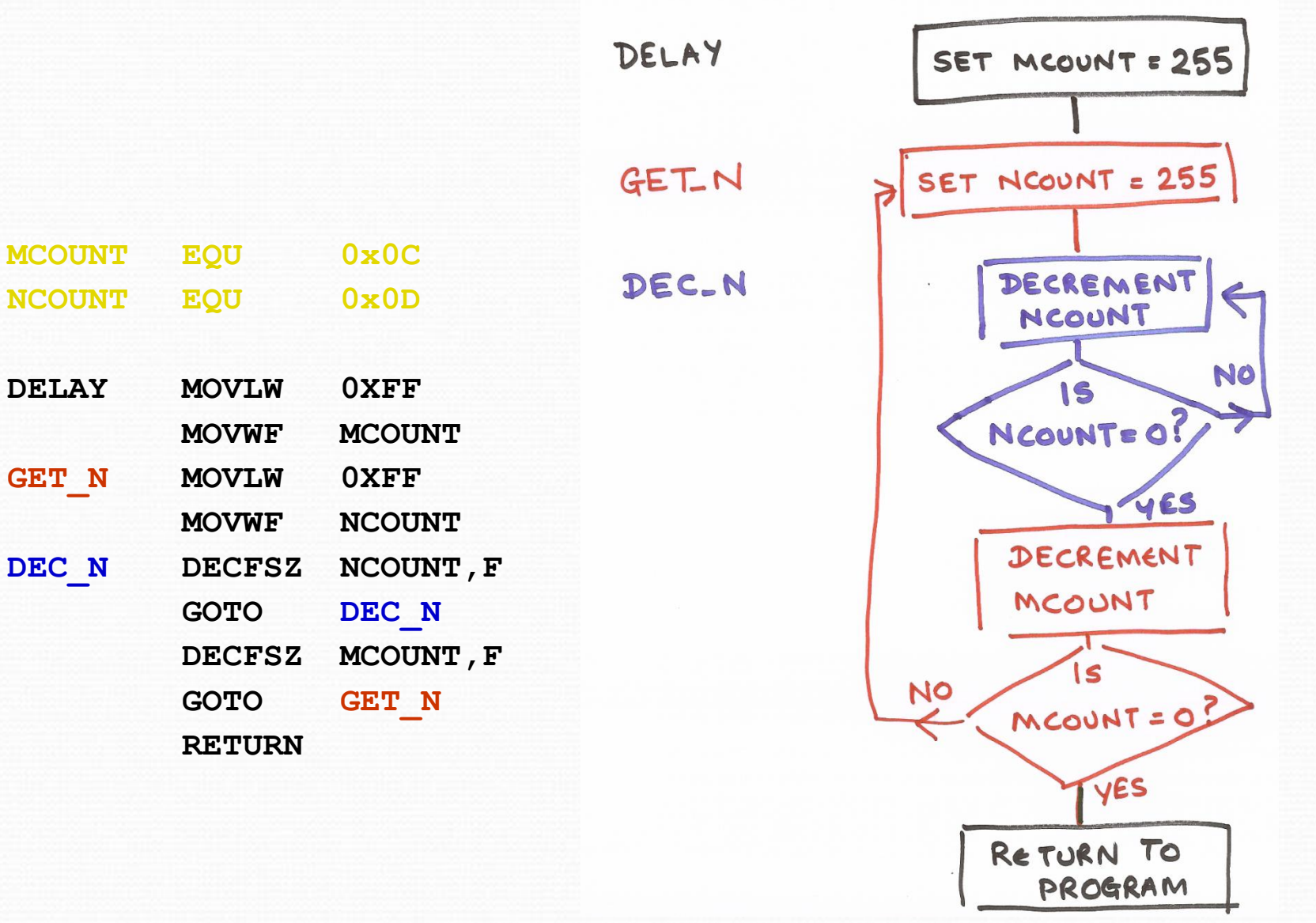

## **Configuring Inputs and Outputs**

# Configuring I/O : TRIS

- TRIS is the (obsolete\*) instruction for configuring inputs and outputs.
- The PIC16F84 has 13 lines that can be used as inputs or outputs.
	- The lines are grouped into 8 PORTB lines and 5 PORTA lines.
	- On the chip they are labelled RB7..RB0 and RA4..RA0.
- The programmer needs to tell the processor what inputs or outputs are needed.
- The simple way to do this uses the TRIS instruction

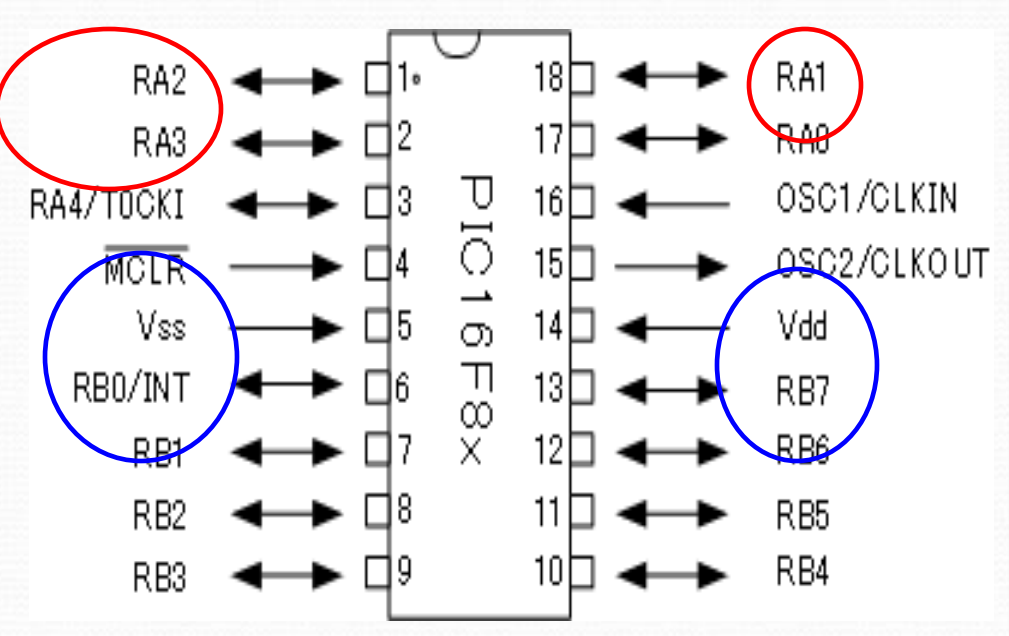

## Using TRIS

#### **METHOD:**

Put a pattern of bits in the working register. O's for outputs and 1's for inputs. Now use the TRIS instruction with PORTA or PORTB (whichever you want to configure).

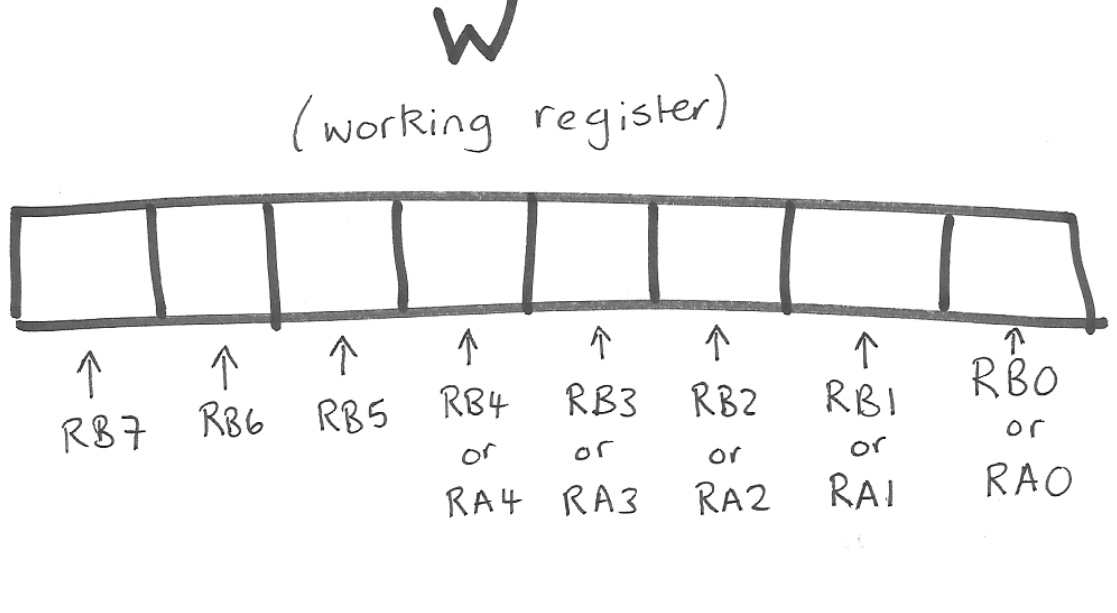

TRIS uses the current bit pattern IRIS uses the<br>in W to define if lines are<br>inputs or outputs

#### Using TRIS - examples

0 0 0 0

 $0$   $0$   $\overbrace{\text{yorking}}^{\text{obs}}$   $\overbrace{\text{regist}}^{\text{obs}}$  0 0 介  $R_{BO}^{T}$  $\uparrow$  $\uparrow$  $\uparrow$ ↑<br>RB6  $\hat{\Upsilon}$  $\uparrow$ RB2  $RB1$ RB5  $RB4$ RB3 RB7  $0<sup>c</sup>$  $\circ$   $\circ$  $\circ$  $\circ$  $\circ$ **RAO**  $RAI$ RA2 RA4 RA3

o Setting PORTB lines as all outputs

MOVLW 0x00 TRIS PORTB o Setting PORTA lines as all outputs

MOVLW 0x00 TRIS PORTA

#### Using TRIS - examples

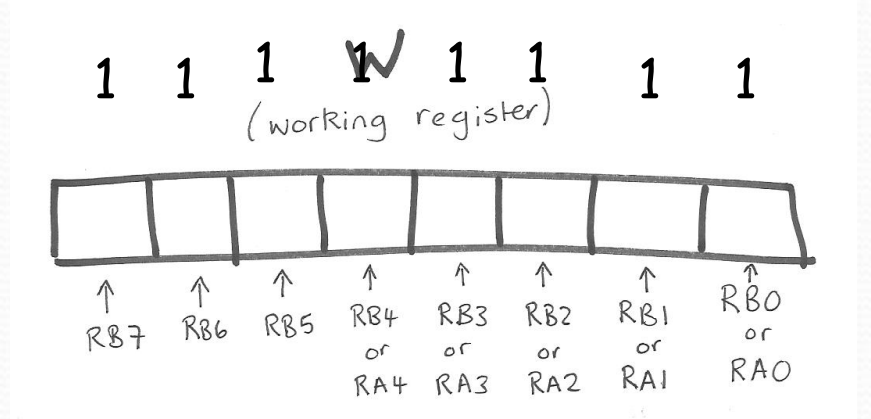

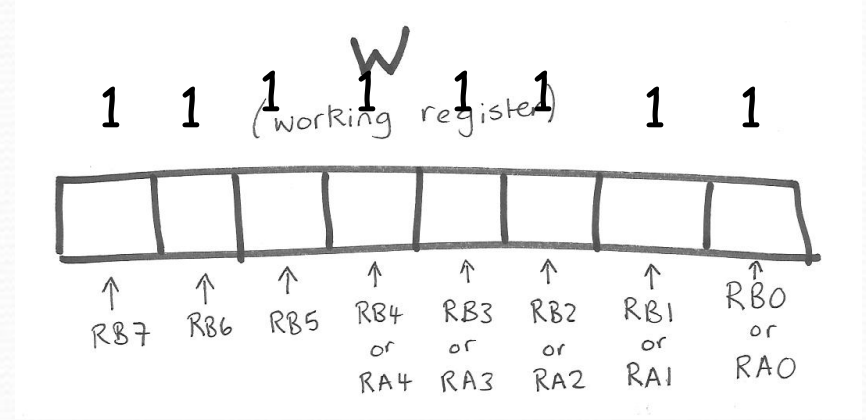

o Setting PORTB lines as all inputs

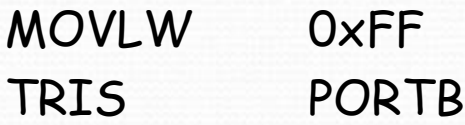

o Setting PORTA lines as all inputs

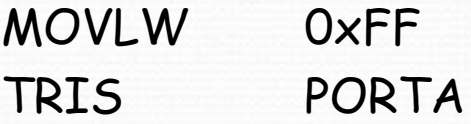

o Note - it doesn't matter that we have configured 3 lines that don't exist. But if you wanted you could use the value 1F (ie. 00011111)

#### TRIS - what else?

- In our examples here we haven't cleared the values on the ports.
	- (e.g., CLRF PORTB)
		- It's usually good practice to clear them, i.e., to make sure you know they start at zero or some other specified value.
- Advise against using RA4.
	- This is a special line. For example, it can be used for an external timer.

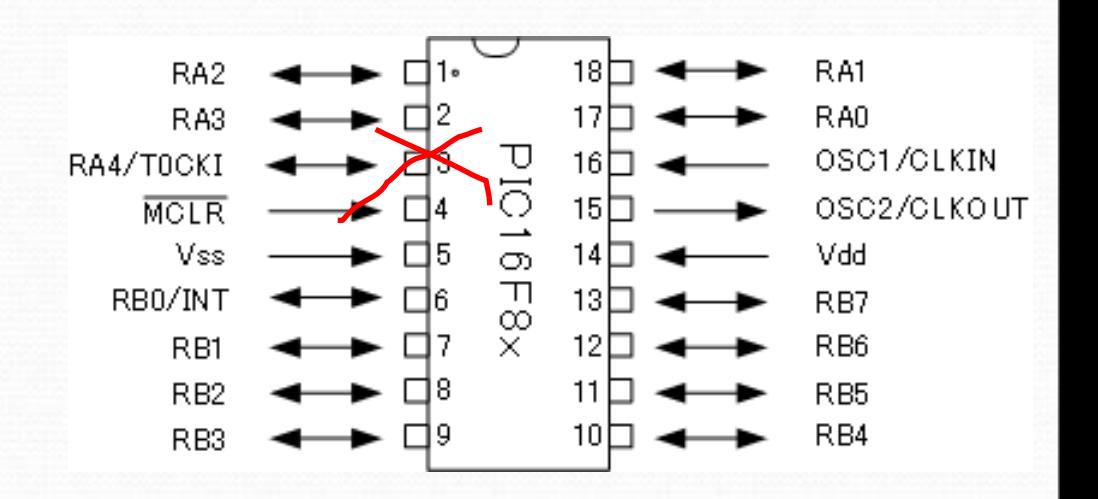

# Using I/O Ports

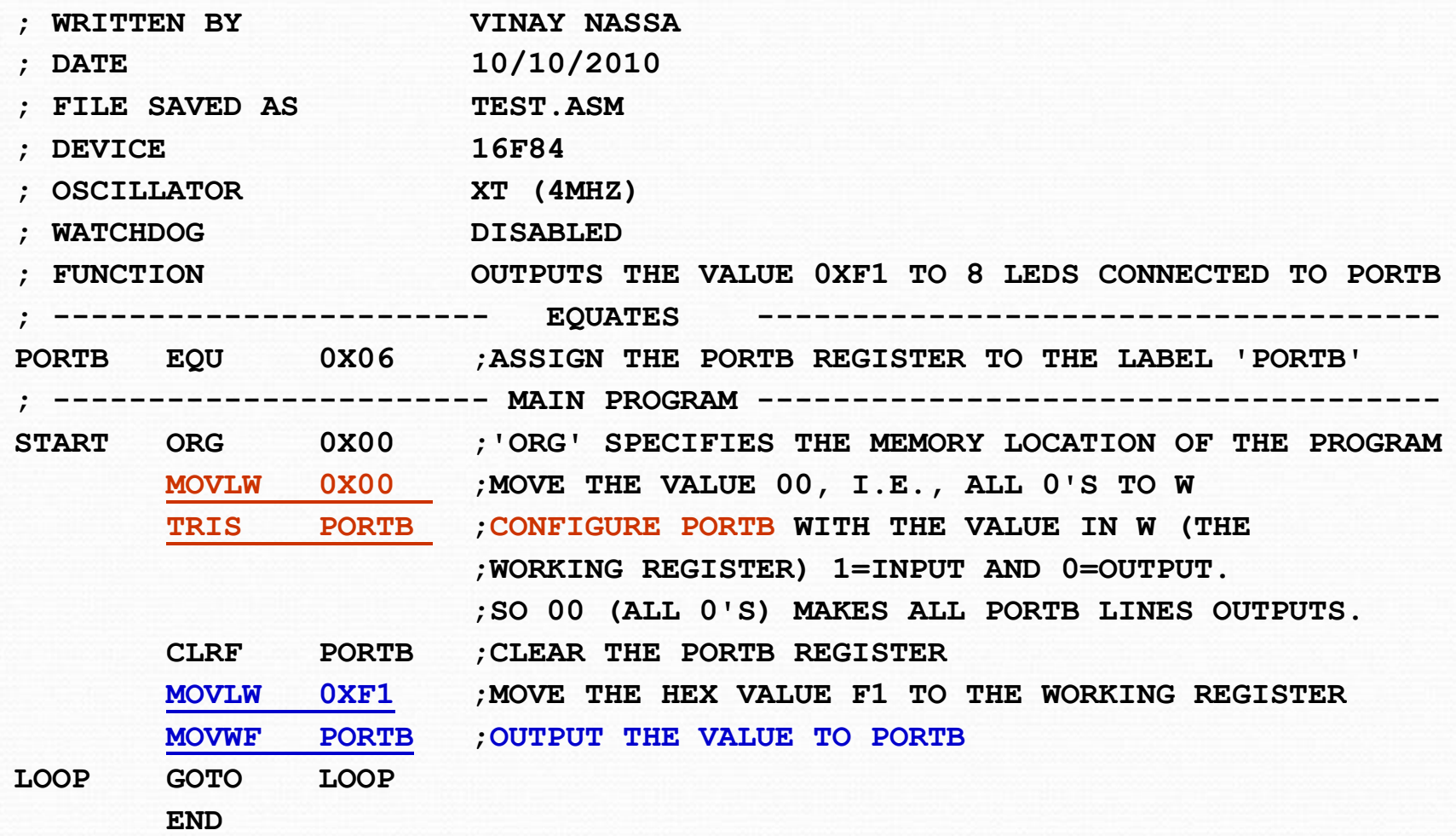

- Interrupts are used to change the normal flow of a program so that it can perform another (specified) function.
- Interrupts allow external events to change (interrupt) the normal flow of the software, executing code specifically designed for a response to the change.
- Processors without in-built interrupt support require programs which regularly inspect selected input lines. This is called 'polling'. Polling is very expensive in terms of processing.
- Interrupts enable processors to automatically respond to specified events and concentrate processing power on executing a main program.

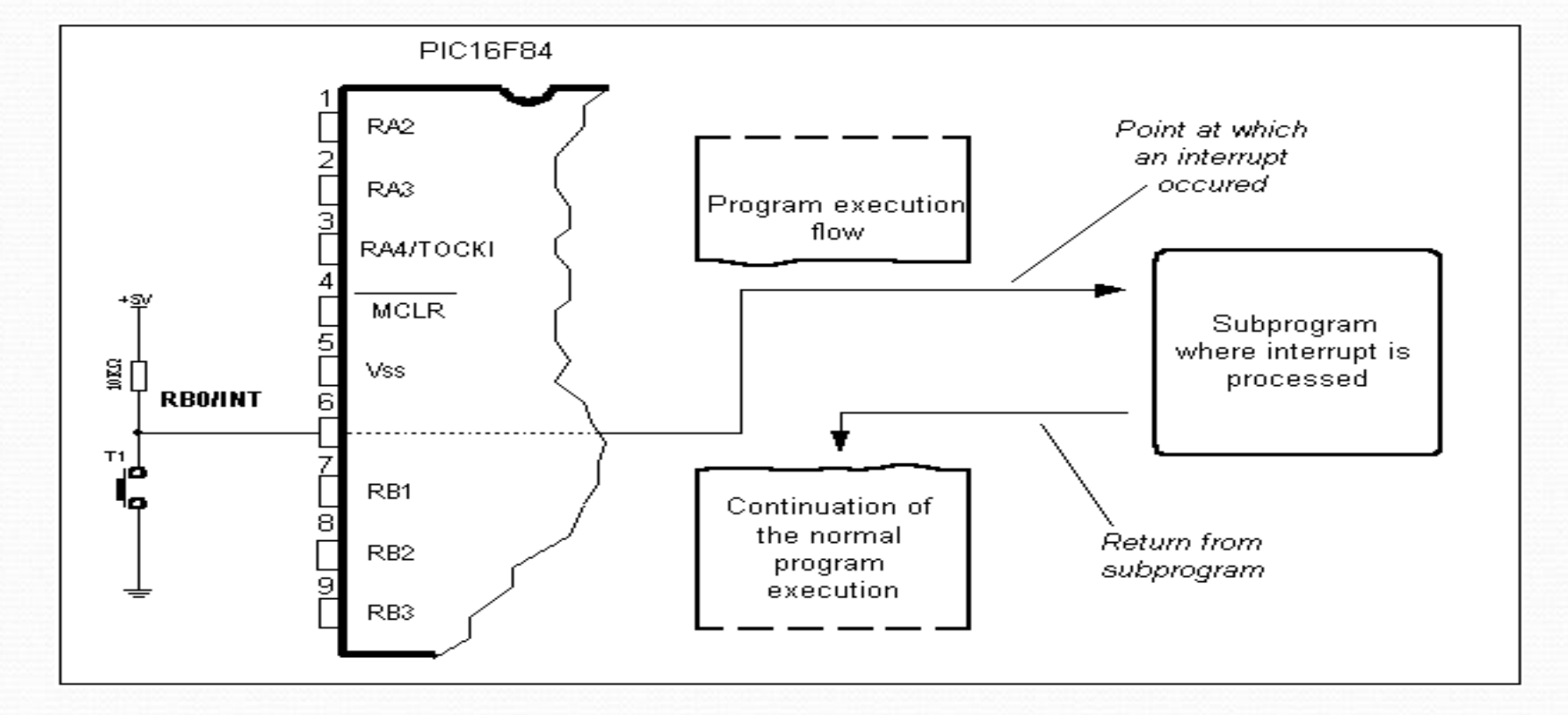

**One of the possible sources of interrupt and how it affects the main program**

- When an interrupt occurs the instruction currently being executed is completed. The program counter then jumps to address 0x04 in program memory and executes the instruction stored there.
- Interrupts can be enabled or disabled (masked) individually or globally (all disabled regardless of source.) This is done via the **interrupt control register** (**INTCON**.)
- Using interrupts: **ORG 0X00 GOTO START ; ORG 0X04 GOTO INT\_SERV INT\_SERV** *i i i* **INT.** SERV ROUTINE HERE **……………… RETFIE ; RETURN FROM INTERRUPT ; START ; MAIN PROGRAM GOES HERE ………………… END**

The PIC16F84 supports 4 in-built interrupt sources:

- RBo interrupt: Edge-triggered interrupt (via RBo/INT pin)
- **Port B change** (bits 7-4): Port B logic level change on bits 7,6,5,4
- **TMRo overflow:** Timer/counter overflow interrupt
- **EEPROM write complete**

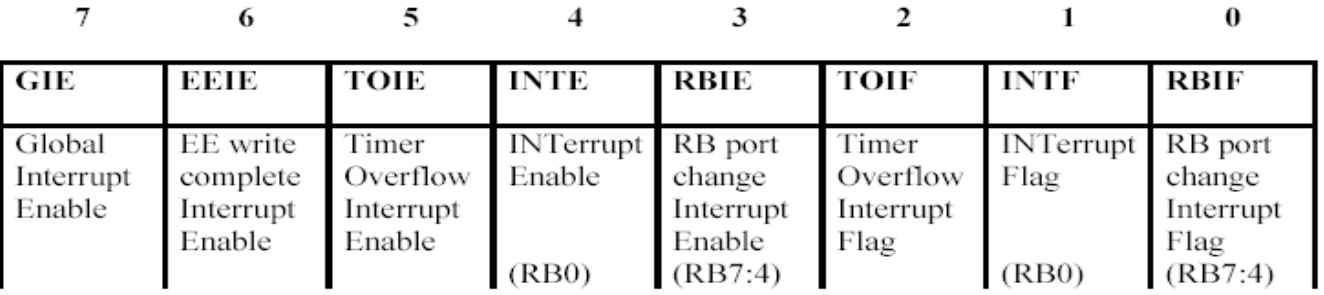

- $\Box$  The RBo/INT is an edge-triggered interrupt. It can be enabled and disabled using the INTE flag in the INTCON register.
- $\Box$  PORTB pins (RB7 to RB4 inclusive) can be used as external interrupts. When configured as inputs, these pins can trigger an interrupt on change.
- Only 5 PORTB pins support interrupts. There are no interrupts on PORTA.

#### Interrupts are controlled by the **INTCON** register

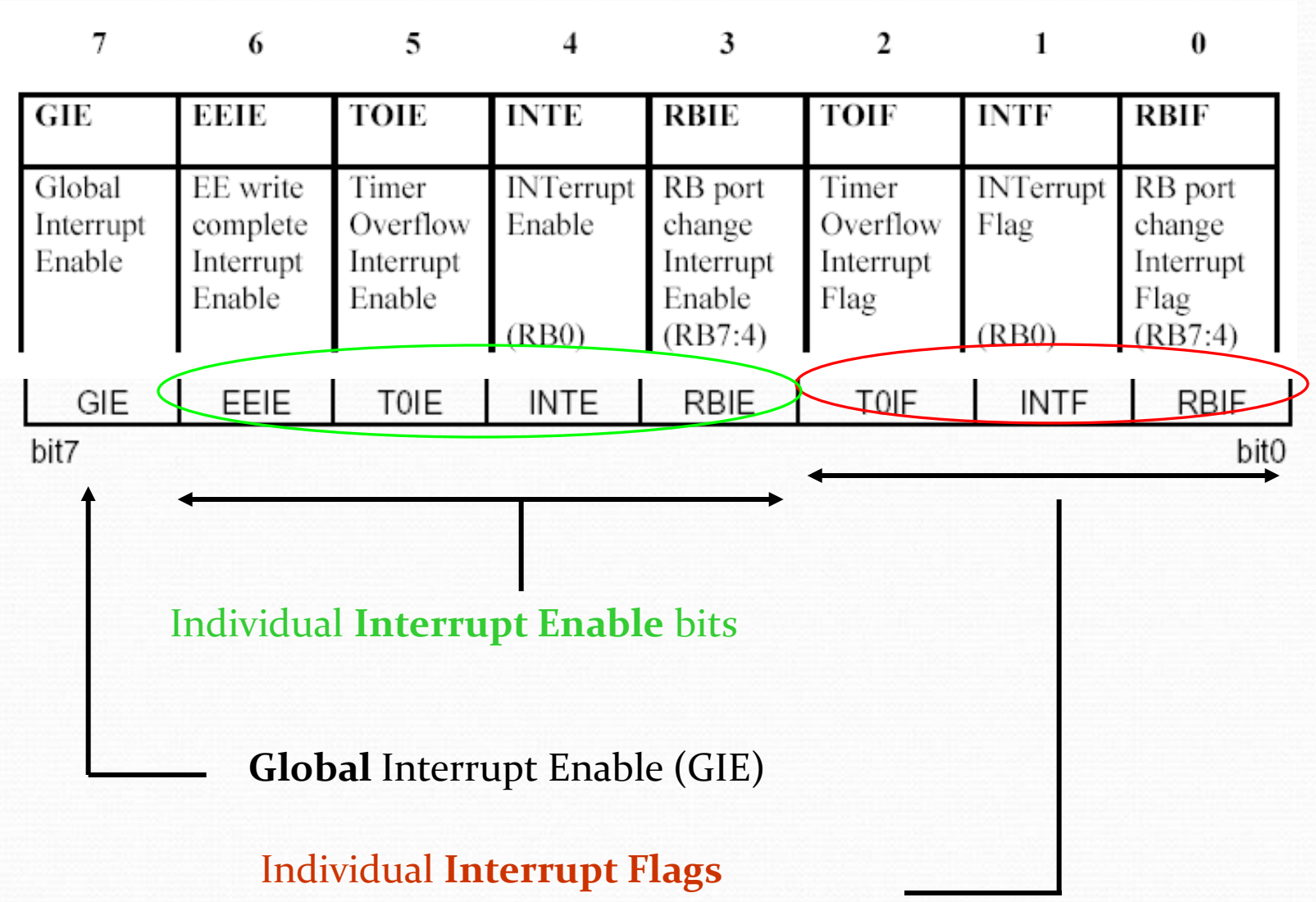

#### Control register **• INTCON Register**

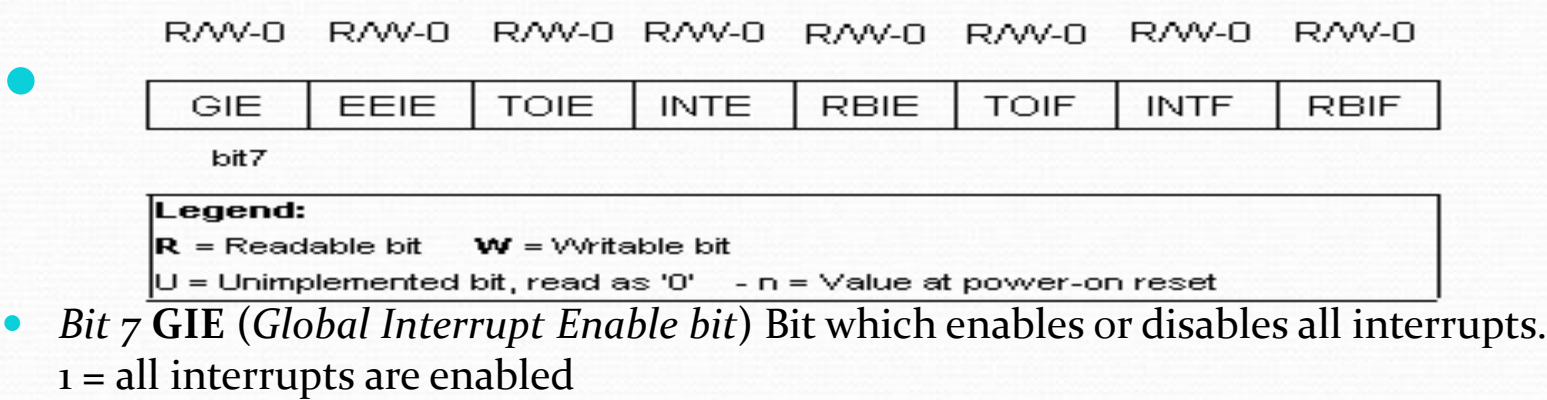

0 = all interrupts are disabled

 *Bit 6* **EEIE** (*EEPROM Write Complete Interrupt Enable bit*) Bit which enables an interrupt at the end of a writing routine to EEPROM  $1 =$  interrupt enabled 0 = interrupt disabled If EEIE and EEIF (which is in EECON1 register) are set simultaneously , an interrupt

will occur

# INTCON Register

- *bit 5* **T0IE** (*TMR0 Overflow Interrupt Enable bit*) Bit which enables interrupts during counter TMRo overflow.  $1 =$  interrupt enabled 0 = interrupt disabled
	- If T0IE and T0IF are set simultaneously, interrupt will occur.
- *bit 4* **INTE** (*INT External Interrupt Enable bit*) Bit which enables external interrupt from pin RB0/INT. 1 = external interrupt enabled 0 = external interrupt disabled If INTE and INTF are set simultaneously, an interrupt will occur.
- *bit 3* **RBIE** (*RB port change Interrupt Enable bit*) Enables interrupts to occur at the change of status of pins 4, 5, 6, and 7 of port B.  $1 =$  enables interrupts at the change of status 0 =interrupts disabled at the change of status If RBIE and RBIF are simultaneously set, an interrupt will occur.
- *bit 2* **T0IF** (*TMR0 Overflow Interrupt Flag bit*) Overflow of counter TMR0. 1 = counter changed its status from FFh to 00h 0 = overflow did not occur
	- Bit must be cleared in program in order for an interrupt to be detected.

## INTCON Register

- *bit 1* **INTF** (*INT External Interrupt Flag bit*) External interrupt occurred.  $1 =$  interrupt occurred 0 = interrupt did not occur If a rising or falling edge was detected on pin RB0/INT, (which is defined with bit INTEDG in OPTION register), bit INTF is set.
- *bit 0* **RBIF** (*RB Port Change Interrupt Flag bit*) Bit which informs about changes on pins 4, 5, 6 and 7 of port B. 1 = at least one pin has changed its status 0 = no change occurred on any of the pins Bit has to be cleared in an interrupt subroutine to be able to detect further interrupts.

#### **Interrupts : Saving Context**

- We usually need to save context (save important current values) inside an interrupt service routine.
- These usually include the working register and the STATUS register.
- The values are backed up and restored inside the interrupt service routine.
- The values are backed up at the start and restored at the end.

- To use interrupts we need to set (enable) GIE.
- GIE is the Global Interrupt Enable and it 'lives' at bit number 7 in the interrupt control register.
- But enabling GIE doesn't enable any of the four types of interrupts.
- We still have to set each type of interrupt we want to use, by setting the corresponding enable bit.
- GIE is useful if we want to turn OFF interrupts. If we have all four types of interrupts enabled, then clearing GIE will stop all the different types of interrupts from having an effect.

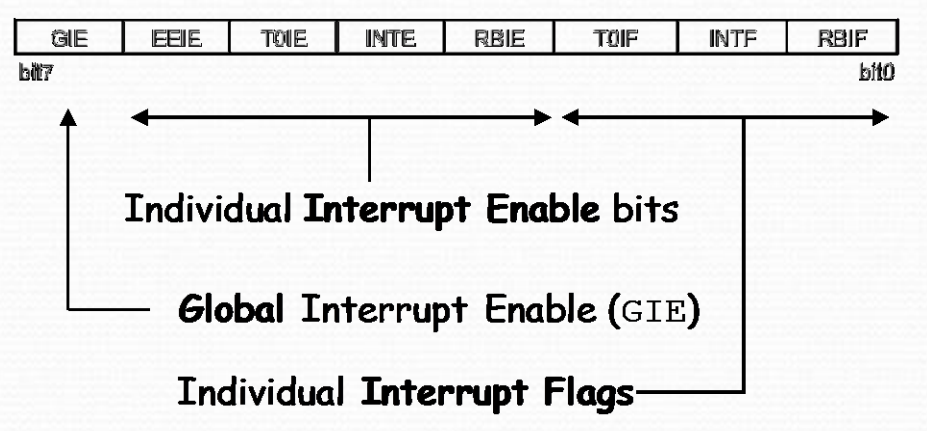

**EXAMPLE:** To use the INTE interrupt.

- INTE is the edge-triggered interrupt available on RB0.
- We need to connect our interrupt source (a button perhaps) to RB0.
- We need to configure RBo as an INPUT.
- We need to write an interrupt service routine. This is a special subroutine that will run whenever the interrupt happens.
- We need to set GIE and INTE.
- Now our interrupt service routine will run when the button is pressed, because this will set the interrupt flag.
- We must make sure our interrupt service routine clears the interrupt flag (INTF).
- **There needs to be a PORTB read or write prior to the clearing of RBIF.**

FFIF TOIE **INTE RBIE** GIE TOIF **INTF RBI Isitoz Fait Cl** Individual Interrupt Enable bits Global Interrupt Enable (GIE) Individual Interrupt Flags-

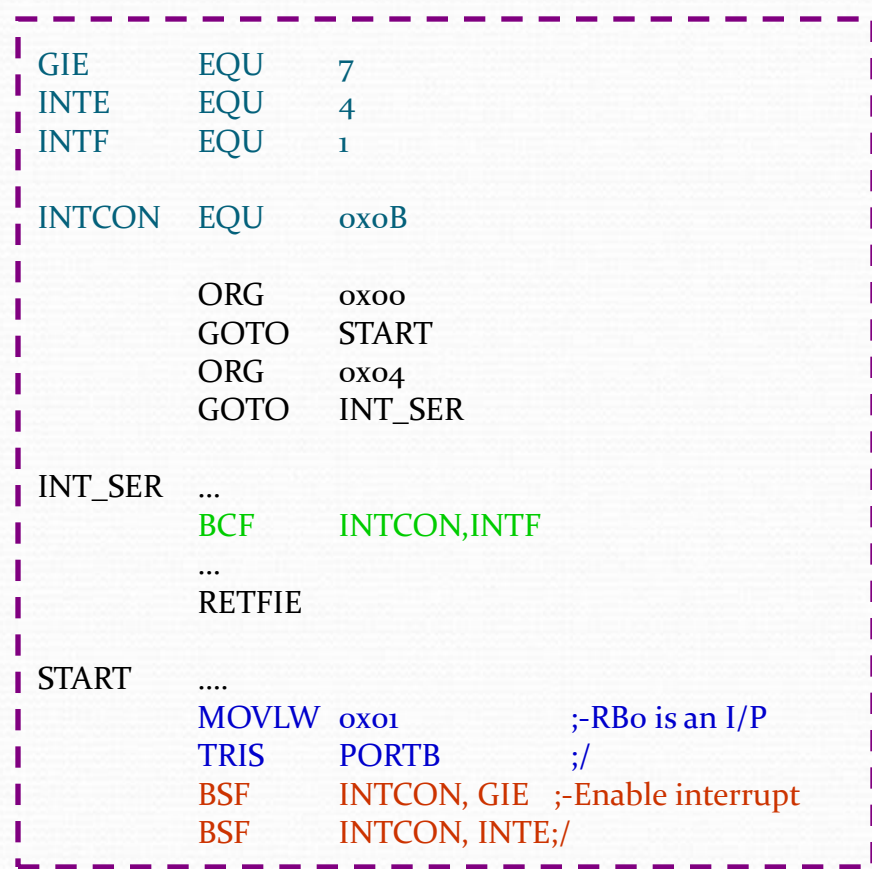